How to Join the Virtual conference for Mobile Users<br>
No 1:<br>
Please download the app "BhartVC" from Playstore. You can use the following link to<br>
download the app.<br>
https://play.google.com/store/apps/details?id=com.vconsol. How to Join the Virtual conference for Mobile I<br>
Step No 1:<br>
Please download the app "BhartVC" from Playstore. You can use the following lin<br>
download the app.<br>
https://play.google.com/store/apps/details?id=com.yconsol.mei **Please download the app "BhartVC" from Playstore. You can use the following link to<br>Please download the app "BhartVC" from Playstore. You can use the following link to<br>download the app.<br>https://play.google.com/store/apps/** 

https://play.google.com/store/apps/details?id=com.vconsol.meity

**DOM the Virtual conference for Mobile Users**<br><sup>1:</sup><br>Please download the app "BhartVC" from Playstore. You can use the following link to<br>download the app.<br>https://play.google.com/store/apps/details?id=com.vconsol.meity<br>2:<br>Op How to Join the Virtual conference for Mobile I<br>
Step No 1:<br>
Please download the app "BhartVC" from Playstore. You can use the following li<br>
download the app.<br>
https://play.google.com/store/apps/details?id=com.vconsol.meit

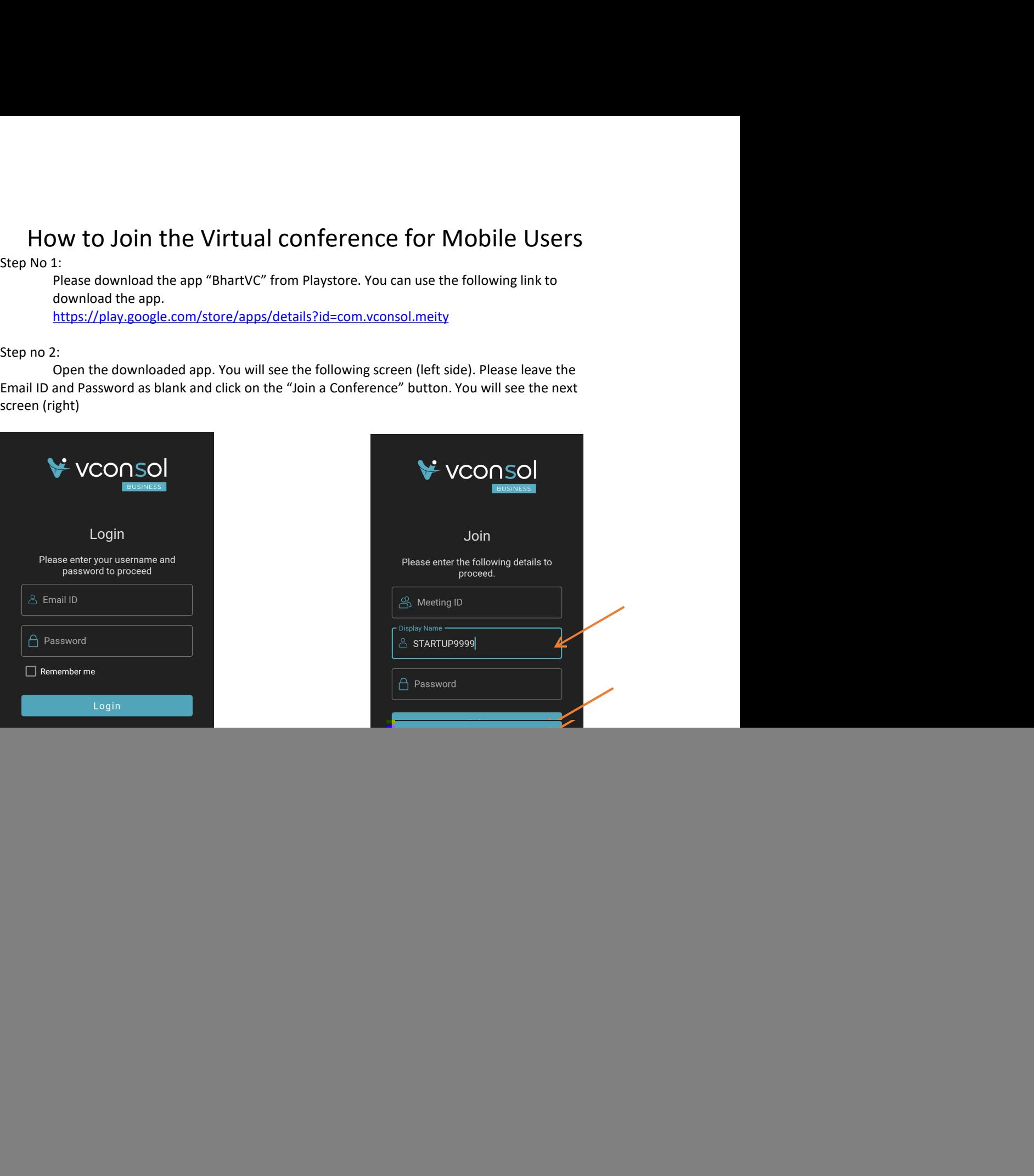